Návod jak zaktualizovat cenu PHM na vybrané ČS.

1) po kliknutí v menu na "Aktualizovat cenu" si vyberete město a kliknete na "Potvrdit výběr".

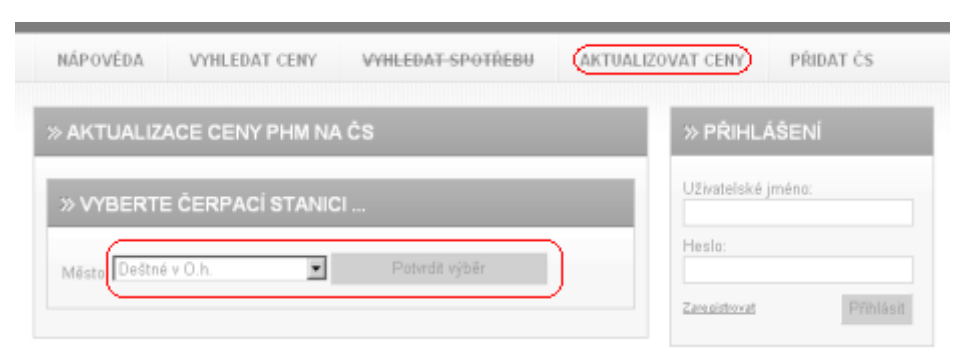

2) vyberte ČS z vyfiltrovaného seznamu ČS a klikněte na "Potvrdit výběr".

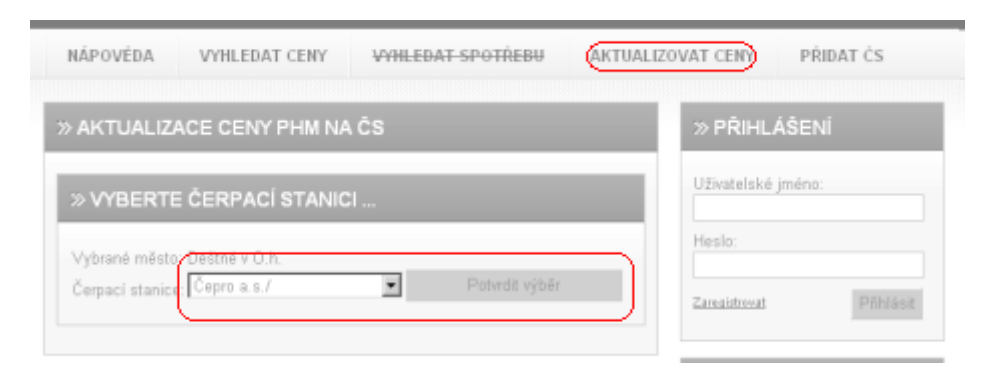

3) vyplňte Vám známé ceny PHM pro tuto ČS a klikněte na "Uložit ceny".

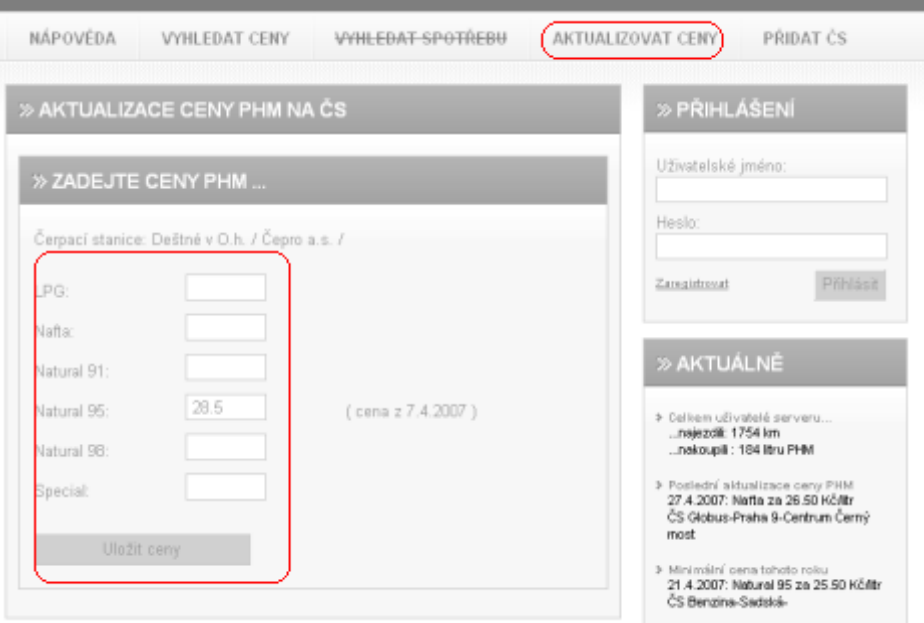